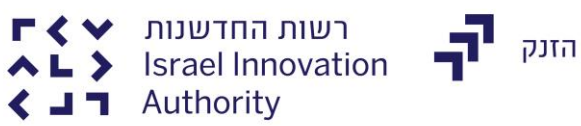

# **הנחיות להגשת בקשה מקוונת בתוכנית תנופה**

#### **דגשים כללים:**

- .1 יש למלא את כלל המשבצות בהן מופיעה כוכבית בטופס המקוון.
- .2 לטופס המקוון יש להוסיף מגוון טפסים אותם יש למלא בטרם מילוי הטופס המקוון. את רשימת הטפסים ניתן למצוא באתר המסלול.

#### **הגשה ע"י חברה**

**בסעיף 2 'מידע כללי'**: יש לציין ב 'סיווג חברה' תנופה:

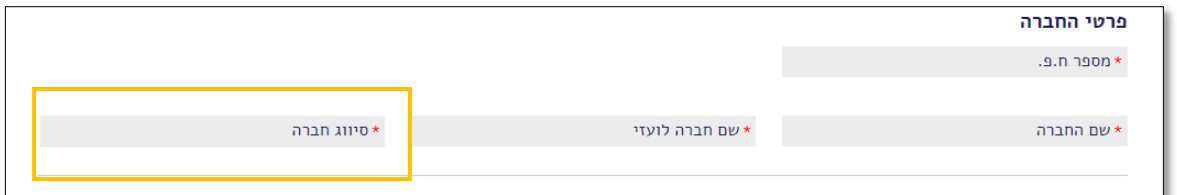

## **בסעיף 4 'פירוט הבקשה'**:

- .1 תחת 'דירוג' יש לרשום "1".
- .2 תחת 'מסלול הבקשה' יש לציין "תנופה":

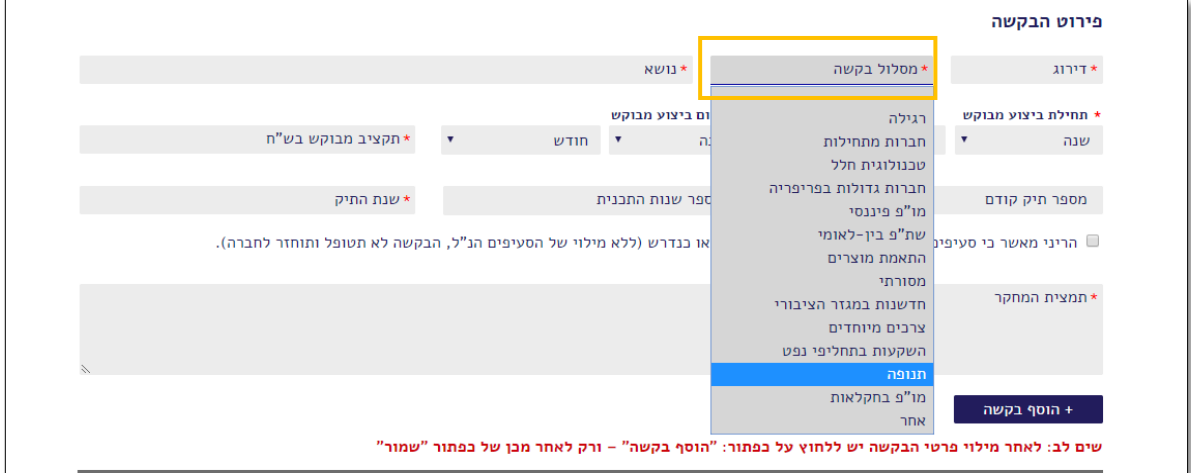

- .3 יש לסמן V בכדי לאשר כי סעיפים 5,8,9 בטופס הבקשה מולאו כנדרש )סעיפים אלו נמצאים בטופס ה Word).
- .4 לאחר מילוי הפרטים בסעיף 4 יש ללחוץ על כפתור '+ הוסף בקשה' בכדי שבקשה זו תטען וניתן יהיה לצרף אליה קבצים.

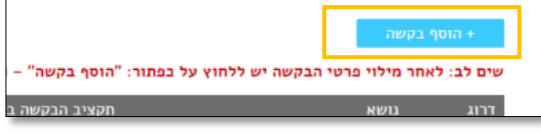

לאחר מכן יש לעלות את הקבצים על ידי:

- .5 תחת 'בחר בקשה לפי דרוג' לבחור "1".
- .6 תחת 'בחר סוג קובץ' יש לבחור את סוג הקובץ הרצוי כאשר את הנספחים יש לעלות כקובץ ZIP ולבחור ב'סוג הקובץ' – "נספח לבקשה".
	- יש לציין בשורת הנושא בטופס ה Word ובטופס ה Excel את שם החברה ומספר ח.פ.

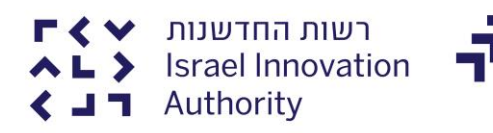

## **הגשה ע"י יזם/יזמים:**

יש למלא אחר ההנחיות המופיעות עבור חברות למעט במקרים הבאים:

#### **בסעיף 2 'מידע כללי':**

- **.1** יש לסמן תחת 'מספר ח.פ' את מספר תעודת הזהות של היזם המוביל.
- **.2** תחת 'שם החברה' ו 'שם חברה לועזי' יש לרשום "תנופה" כפי שמופיע בתמונה המצורפת:

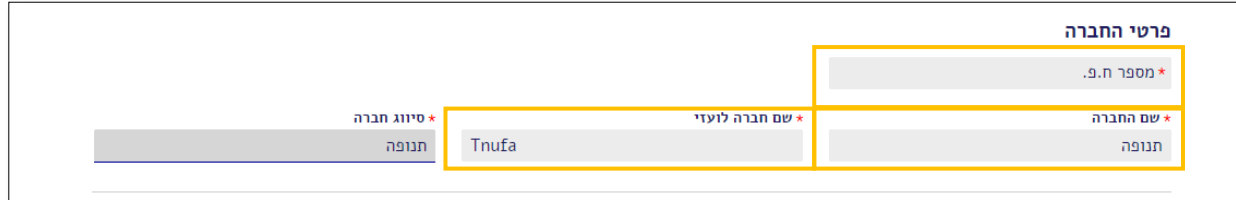

הזנק

.3 בנתוני 'כתובת החברה', 'מען למכתבים', 'פרטי בנק', 'טלפון ואינטרנט' יש להכניס את פרטי היזם המוביל.

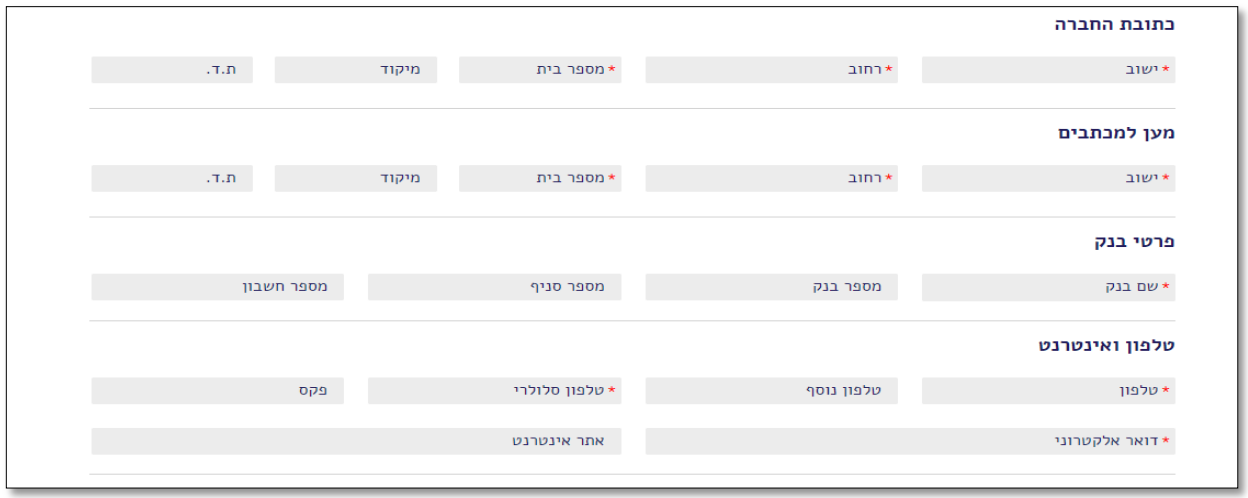

.4 בנתוני 'אנשי מפתח וקשר בחברה' יש למלא כמנכ"ל, וכאיש קשר את היזם המוביל, במידה ומדובר ביזם בודד יש להכניס את השם שלו גם בשאר המקומות שחובה למלא.

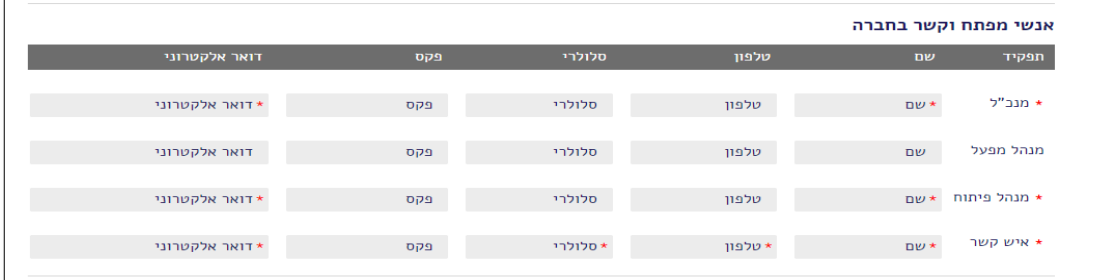

.5 בתאריך הקמת החברה יש להכניס את תאריך הגשת הבקשה.

\*תאריך הקמת החברה

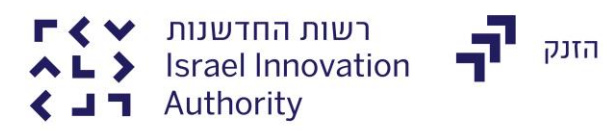

## **בסעיף 3 'נתוני בעלות ונתונים כללים':**

**.1** תחת 'נתוני בעלות" יש למלא את כל היזמים ובניגוד לרשום, **יש לכלול** את אלו שחלקם מתחת ל.5% בכדי להוסיף בשורה למילוי בעלי מניות נוספים יש ללחות על הכפתור ' +הוסף בעל מניות '**. יש לרשום את כלל בעלי המניות עד להשלמת 100% בעלות.**

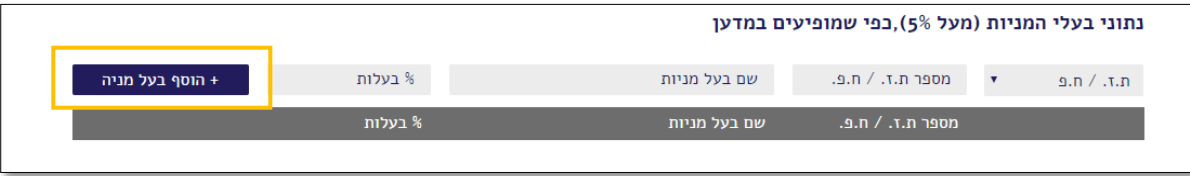

.2 תחת 'נתונים שוטפים' יש למלא בשנת יסוד החברה, תאריך הון עצמי, תאריך הלוואת בעלים, תאריך שווי שוק, תאריך יתרת מזומנים את תאריך ההגשה, בשער הסעיפים יש למלא לפי הטבלה המצורפת:

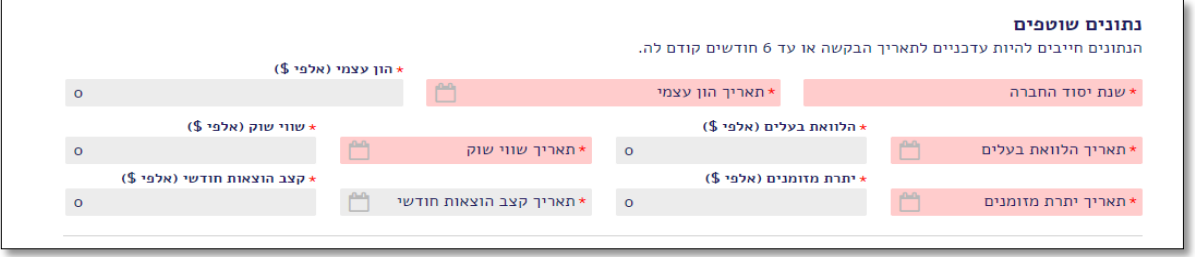

.3 תחת 'פרופיל עסקי של החברה' יש למלא לפי הטבלה המצורפת:

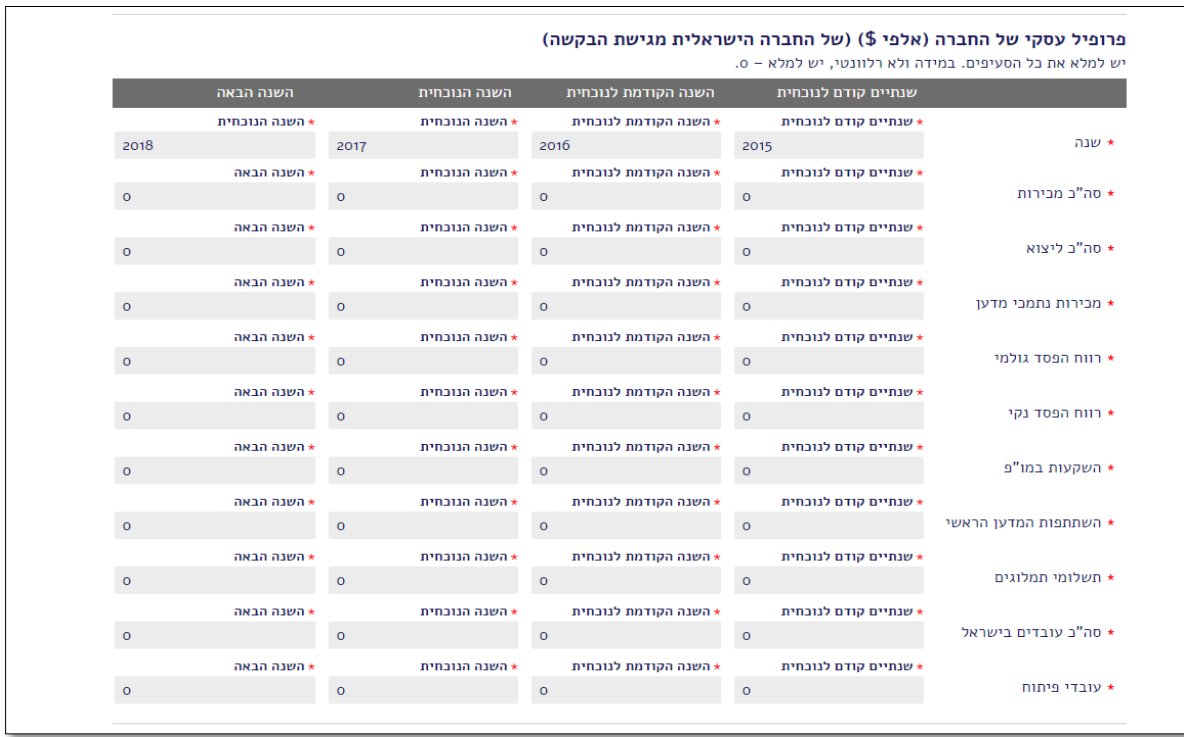

**בסעיף 4 'פירוט הבקשה':** יש למלא בהתאם לנרשם בהנחיות ההגשה על ידי חברות בעמוד הראשון.

**לשאלות נוספות ניתן לפנות למחלקת השירות בכתובת המייל: [il.org.innovationisrael@Klita](mailto:Klita@innovationisrael.org.il) או בטלפון: 03-7157900**